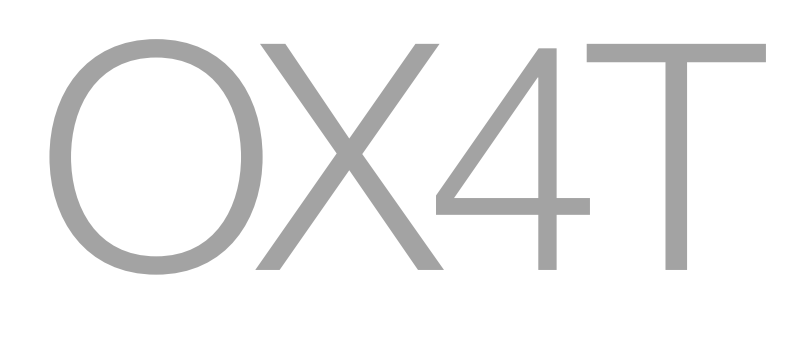

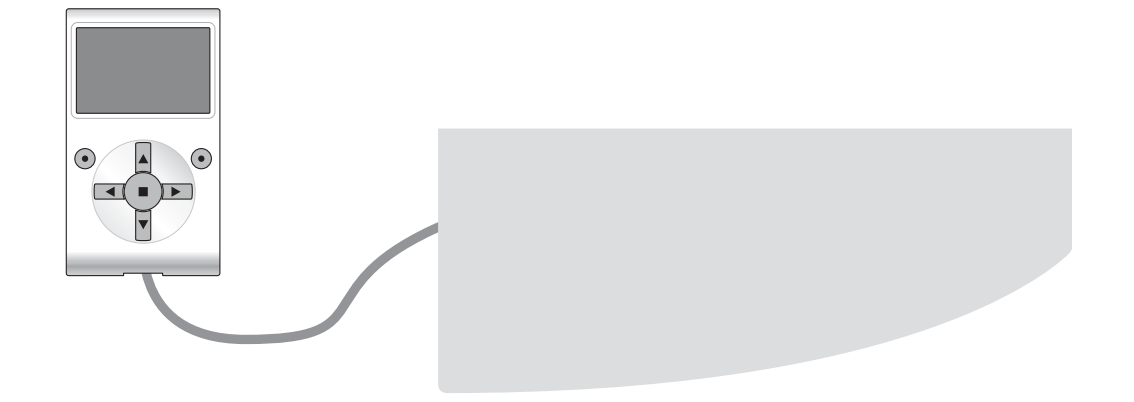

# **Fonctions programmables**

avec l'utilisation du programmateur Oview

**STF OX4T – Rev00 Firmware: OX1**

**Nice** 

# **FONCTIONS COMMUNES**

#### **nom**

Ce paramètre permet d'attribuer à l'automatisme un nom différent de l'original de manière à en faciliter l'identification (ex. « portail côté nord »).

Il est possible d'utiliser un nom de 24 caractères maximum, espaces compris.

#### **ensemble**

Ce paramètre peut être configuré avec une valeur comprise entre 0 et 63 ; la valeur configurée à l'usine est « 0 ». L'ensemble est un numéro qui doit être attribué obligatoirement à chaque opérateur, récepteur ou autre dispositif pouvant être connecté dans un réseau BusT4, pour définir sa « zone d'appartenance ». Par la suite, durant l'utilisation des automatismes présents dans une installation complexe, il sera possible de commander simultanément tous les dispositifs qui ont le même numéro d'ensemble.

# **adresse**

Ce paramètre peut être configuré avec une valeur comprise entre 1 et 128 ; la valeur configurée à l'usine est « 2 » pour les récepteurs et « 3 » pour les logiques de commande.

L'ensemble est un numéro qui doit être attribué obligatoirement à chaque opérateur, récepteur ou autre dispositif pouvant être connecté à un réseau BusT4, pour le distinguer d'autres dispositifs présents dans un **ensemble**. Il faut donc que les dispositifs d'un ensemble aient une adresse différente l'une de l'autre.

#### **version de micrologiciel** *(non modifiable)*

La fonction permet d'afficher la version du micrologiciel présente dans un dispositif.

## **version de matériel** *(non modifiable)*

La fonction permet d'afficher la version du matériel présent dans un dispositif.

#### **numéro de série** *(non modifiable)*

La fonction permet d'afficher le numéro de série qui identifie de manière univoque un dispositif. Ce numéro est différent pour chaque dispositif, même si du même modèle.

# **FONCTIONS RADIO**

## **mot de passe installateur**

Il est possible d'utiliser un mot de passe de 6 caractères alphanumériques maximum. **Attention !** – Ne pas utiliser de lettres majuscules.

La fonction est utile pour limiter l'accès à toutes ou à quelques fonctions de programmation d'un dispositif, de la part de personnes non autorisées. Si un dispositif est protégé par un mot de passe, pour commencer une activité de programmation il est indispensable d'effectuer au début la procédure de « log in » et à la fin, la procédure de « log out » pour fermer la session de travail. *Note – la procédure de « log out » permet de bloquer l'accès aux personnes non autorisées en activant de nouveau le mot de passe existant.*

**Attention !** *– Lors de la programmation du mot de passe dans plusieurs dispositifs (par exemple, dans l'Oview, dans la logique* de commande, dans le Récepteur etc.), il est conseillé d'utiliser *un même mot de passe, identique pour tous les dispositifs, Oview inclus. Cette astuce évite de devoir faire un nouveau « log in » à chaque changement de dispositif, quand on utilise l'Oview ou le logiciel.*

## **clés opera**

Cette fonction permet de personnaliser un récepteur en changeant son numéro de clé pour un numéro personnalisé. En particulier, les clés disponibles sont : « **Clé O-Box** », « **Clé Installateur** », « **Clé Installation** » et « **Clé Altera**(**\***) ». *(\*)Note – La clé « Altera » est compatible avec les récepteurs de la série « FloR ».*

# **IMPORTANT :**

**–** Si on modifie les clés d'un récepteur il faut entrer ces modifications aussi dans l'émetteur lié et dans l'O-Box, si ce dernier est utilisé pour programmer les émetteurs.

**–** Après avoir modifié une clé il faut conserver avec soin le nouveau numéro, autrement dans le futur il sera impossible de lire et de modifier les données et les codes mémorisés dans le récepteur.

# **certificats**

Cette fonction permet de lire et de configurer les certificats dans un récepteur. Le « certificat » est un numéro personnel (programmé en usine et contenu dans la carte qui accompagne chaque récepteur) qui identifie chaque récepteur et le distingue des autres. L'emploi du certificat simplifie la procédure de mémorisation de l'émetteur dans le récepteur, dans la mesure où l'installateur n'est plus obligé d'opérer dans le rayon de réception du récepteur.

Dans la page on peut saisir 4 certificats : partant du haut, le premier (1) est dédié au certificat original du récepteur et les trois autres (2 - 3 - 4) sont dédiés à la saisie d'éventuels certificats personnalisés.

*Note – Pour un approfondissement sur l'utilisation des certificats, se référer au « Nice Opera System Book ».*

#### **gestion temporisateur**

Cette fonction permet d'attribuer au sorties du récepteur un temps désiré, durant lequel la commande reste active. Il y a deux temporisateurs (Timer 1 - Timer 2), un pour chacune des deux sorties du récepteur.

#### **gestion codes radio**

Cette fonction permet de gérer les codes radio d'un récepteur ; il est possible de :

- créer un nouveau code : sélectionner « Nouveau »; saisir un nouveau code puis l'enregistrer en sélectionnant « Confirmer » ;
- recevoir le code transmis par un émetteur : sélectionner « Recevoir de TX » ;

– chercher un code existant : sélectionner « Chercher » ;

– modifier un code existant : si le récepteur à modifier est déjà visible sélectionner « Modifier » et procéder à la modification des données. En cas contraire, il faut trouver d'abord le dispositif avec l'option « Chercher » ;

– éliminer un code existant : si le récepteur à modifier est déjà visible sélectionner « Éliminer » et procéder à l'effacement. En cas contraire, il faut trouver d'abord le dispositif avec l'option « Chercher ».

Pour la création ou la modification d'un code radio, il est possible d'associer à un émetteur (suivant comment ce dernier est programmé, en « Mode I » ou en « Mode II »), une fonction pour chaque canal disponible sur le récepteur. Pour vérifier les fonctions disponibles, se référer au guide d'instructions du récepteur.

## **effacement de la mémoire**

Cette fonction permet d'effacer toutes les données présentes dans la mémoire d'un récepteur. En particulier, il est possible d'effacer les codes (Codes), les codes et les clés ensemble (Codes et Clés) ou tous les paramètres mémorisés (Tout), en reportant ainsi le récepteur à la programmation d'usine.

# **FONCTIONS AVANCÉES**

#### **histoire évènements**

La fonction permet d'afficher les « évènements » générés ou reçus par la logique de commande. Par « évènement » on entend une condition qui fait changer l'état de fonctionnement de la logique comme par exemple : l'activation d'une entrée, la fin d'une manœuvre, l'intervention d'une photocellule ou de l'entrée halte, etc. Dans cette section il est possible d'afficher la date et le type d'évènement.

#### **permis utilisateur**

La fonction permet à l'installateur de décider quelles fonctions et paramètres sélectionner destinés à être visibles et modifiables par l'utilisateur. Par exemple, pour des raisons de sécurité, l'installateur peut décider d'empêcher à l'utilisateur de modifier les paramètres de force et de vitesse du moteur d'un automatisme.

Les permis utilisateur ne peuvent être gérés qu'en utilisant le « mot de passe installateur » (gestion mot de passe - fonctions communes). *Note – Par défaut, tous les paramètres des différentes fonctions d'une logique de commande ou d'un récepteur sont désactivés.*